# Simplify Your Meeting Rooms with DisplayNote Launcher

With DisplayNote Launcher, users have secure, easy access to apps, video calls, and calendars on the meeting room screen. Launcher acts as an intelligent interface, removing the pain of meeting room set-up for IT Administrators and attendees.

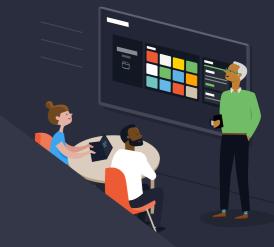

# One-Touch Access to Calls, Apps and Calendars

Launcher's room calendar picks up scheduled calls and meetings, saving precious time. Tap a button to start or join your calls.

### **Exchange & Google Calendar Integration**

Launcher integrates with your Microsoft Exchange or Google calendar to fully synchronize with the tools you use:

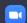

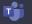

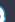

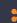

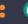

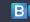

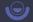

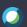

#### **Launch Calls From Your Mobile Device**

Launcher's mobile app detects your meeting room displays automatically. This makes it simple for users to wirelessly sign-in and out of their Microsoft accounts - to quickly launch calls and access calendars.

### Stay Secure with Kiosk Mode

Launcher keeps your meeting room set-up secure. Kiosk mode limits access to the system, with PIN-protected settings to keep out the curious.

# **Keep Your Data Private with Automatic Cleanup**

Automatic Cleanup allows you to schedule when and how often your device is cleared, keeping you in control of the privacy of the meeting rooms. One tap clears your footprint, closing apps, and clearing any browsing history.

### **Discover Launcher's Benefits**

- Saves Time Setting Up
- Increases Productivity
- Reduces Meeting Space Costs
- Reduces Training Costs
- Reduces IT Support Requirements
- Standardizes Meeting Room Experience
- Increases Accessibility and Digital Inclusion
- Enables BYOM and BYOD
- Video-Conferencing Interoperability

### What You'll Need:

- Large screen with an integrated or external PC on which to install Launcher.
- Windows account with local admin privileges.
- Latest version of Windows with all available updates installed.
- The PC you use does not require high-performance processing power.

# **Wireless Presentation That's** Simple, Smart and Secure

With DisplayNote Montage, wirelessly share content from any device to your meeting room display.

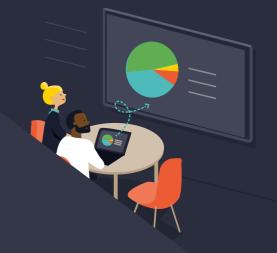

## **Easily Share Your Screen from Any Device**

Montage is simple to use; one click and you're wirelessly presenting. It works with all modern laptops, tablets, and phones, with support for your browser and native casting protocols.

### **Smart Collaboration Tools**

During a session, attendees can use the content sharing tools to annotate over the display and share videos, links, and files with each other without ever having to leave the app.

## **Session Management**

Moderator mode puts the teacher or presenter in charge, ensuring that only they get to decide who can share their screen. With support for Grid View, they can even choose to view up to 4 streams simultaneously.

### **Connect Across Different Networks**

Montage lets you share your screen no matter what network you are on, even when you're sharing from a mobile device.

DisplayNote Broadcast

# **Share Your Display with Everyone in the Room**

With DisplayNote Broadcast, you can send what's on your display to other devices in real-time. Simply walk up to the display, start the broadcast, and your audience can follow along.

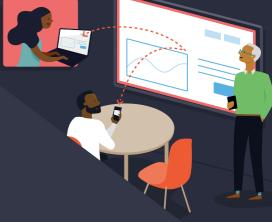

## Hassel-Free Set-Up and Sharing

Broadcast sits discreetly on your display's home screen; tap the icon to start sharing your screen. That means less time setting up, sending invites, or scheduling sessions; more time for presenting.

### **Follow Content with Ease**

Audiences can join your broadcast with minimal fuss. All they need to do is visit the Broadcast webpage, enter a 6-digit ID, and they're live with you - what's on your screen is on their screen.